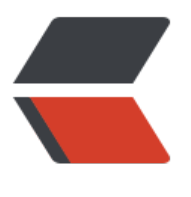

链滴

## DuiLi[b 布局](https://ld246.com)使用

作者:Guozht

- 原文链接:https://ld246.com/article/1555864719518
- 来源网站: [链滴](https://ld246.com/member/Guozht)
- 许可协议:[署名-相同方式共享 4.0 国际 \(CC BY-SA 4.0\)](https://ld246.com/article/1555864719518)

## **DuiLib TreeView 的布局**

## **使用XML布局**

插入如 A1,B1,C1,D1

可以使用dotlineattr设置子节点的位置信息

注意 此处位置信息**非相对于父节点**的位置

注意 根节点 (A1) 的width 不能为0, 否则会出现BUG, 导致dotline布局出错。

注意 根节点 (A1) dotlineattr visible属性默认为false。

实例:

<Style name="treenode folder style" value="padding=&quot;0,0,0,0&quot; width=&quot;1 & guot; height= & quot; 16 & quot; normalimage = & quot; file = 'common/treeview\_b.png' source =  $0.0,16,16'$  & quot; hotimage= $\&$ quot; file='common/treeview\_b.png' source='16,0,32,16' & quot; electedimage="file='common/treeview\_a.png' source='0,0,16,16' " selectedhotim ge="file='common/treeview\_a.png' source='16,0,32,16' ""/>

<Style name="treenode checkbox style" value="padding=&quot;0,0,0,0&quot; width=&qu t;16& guot; height=& guot;16& guot; normalimage=& guot; file='common/unchecked.png' & g ot; selectedimage=&guot;file='common/checked.png'&guot;"/>~~~~ <TreeView name "treeview" bkcolor="#ffffffff" visiblefolderbtn="false" visiblecheckbtn="true" vscrollbar="true >

<TreeNode name="A1" text="A1" selected="true" dotlineattr="width=&quot;1&quot;" temattr="visible="true" font="3"" innerstyle="height="50&qu t; selitemtextcolor="#FFFF0000" folderattr="treenode\_folder\_style" c eckboxattr="treenode checkbox style"">

<Button text="扩展按钮" width="100"/>

<TreeNode name="B1" text="B1" dotlineattr="width=&quot;14&quot;" innerstyle="h ight="50" selitemtextcolor="#FFFF0000" folderattr="treenode older style" checkboxattr="treenode checkbox style"" itemattr="font=&q ot;3"">

<TreeNode name="C1" text="C1" dotlineattr="width=&quot;29&quot;" innerstyle= height=&guot;50&guot; selitemtextcolor=&guot;#FFFF0000&guot; folderattr=&guot;treeno e\_folder\_style" checkboxattr="treenode\_checkbox\_style"">

<TreeNode name="D1" text="D1" dotlineattr="width=&quot;43&quot;" innerstyle "folderattr="treenode\_folder\_style" checkboxattr="treenode\_checkbox\_styl &guot;">

</TreeNode>

<Button text="扩展按钮" style="btn\_style" width="100"/>

</TreeNode>

<Edit text="请输入编辑内容" style="edit\_style" tipvalue="扩展文本框"/>

</TreeNode>

<Edit text="我是Troy" style="edit\_style" tipvalue="扩展文本框"/>

</TreeNode>

<TreeNode text="A2" itemtextcolor="#FFFF0000" itemattr="font=&quot;3&quot;" inne style="folderattr=&guot;treenode\_folder\_style&guot; checkboxattr=&guot;treenode\_checkb x style"">

<TreeNode text="B2" itemattr="font=&quot;3&quot;" innerstyle="folderattr=&quot;t eenode folder style & quot; checkboxattr= & quot; treenode checkbox style & quot;">

```
<TreeNode text="C2" itemattr="font=&quot;3&quot;" innerstyle="folderattr=&quot
treenode_folder_style" checkboxattr="treenode_checkbox_style"">
        -<br><TreeNode text="D2" itemattr="font=&quot;3&quot;" innerstyle="folderattr=&qu
t;treenode folder style" checkboxattr="treenode checkbox style"">
          <Option text="扩展单选框" width="100" group="RadioBoxTest"/>
         </TreeNode>
         <Option text="扩展单选框" width="100" group="RadioBoxTest"/>
        </TreeNode>
        <CheckBox text="扩展复选框" width="100"/>
       </TreeNode>
       <CheckBox text="扩展复选框" width="100"/>
      </TreeNode>
     </TreeView>
```
## **使用代码动态生成**

插入如 A1,B1,C1,D1

需要先 A1 加入子节点 B1, B1加入C1, C1加入D1, 然后TreeView 加入 A1。否则 dotline 位置会 现错误。

如有新的注意事项后续更新。